## MetaVNC Crack Patch With Serial Key For PC

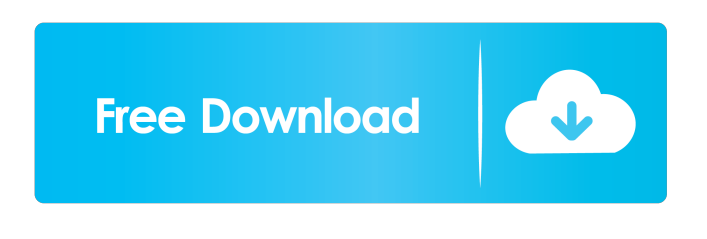

**MetaVNC For PC**

A window aware VNC client for Linux and Windows. Install and start it with vncconfig Start your remote application on the server. Next, start your vncclient on your local machine. The client will ask you for the server name. Use the same connection string on both ends. You can start your application on your server from your local machine by entering the address of your server in your favorite text editor. Then start the client. Select the server you want to connect to. If you have the same username on the server and

your local machine, just select your local machine from the list. The client will be notified of changes to the server configuration. If you start the application on the server from your local machine, you have to specify the name of the server. Edit /etc/vncconfig and add the name of the server you want to connect to. Use the following connection string for all remote desktop applications.

vnc://yourusername@yourserver:your-display If you want to connect to multiple servers, just put all of the server names between quotation marks.

To start a new server, you have to edit /etc/vncconfig. This is the server configuration file. It defines the server name, the display name, the port, the listening port, the encryption key and the listening address. You can edit the configuration file with your favorite text editor. The file is interpreted in Perl. After you edit the configuration file, run vncconfig and enter the password you specified in your configuration

file. The server should start. In case you cannot log in because of an invalid password, the user has to send an empty password in vncclient. After a successful connection, the host names appear in the vncclient taskbar. The hosts can be configured with the vnccontrol utility. It provides the same functionality as xmgrace or xclock. It displays the hostnames on the taskbar. Use the hostnames in the taskbar to select the host you want to log in to. To change the font size, you have to edit the vncconfig file with your favorite text editor. In Perl the file is interpreted. After you edited the configuration file, run vncconfig and enter the font size. You have to press Enter

**MetaVNC Crack For Windows**

For a Linux system to act like a Windows system, the system must know that it is a Windows system. If the system does not know

this, then it cannot act like a Windows system. But that is exactly what KM works by allowing the user to configure it to look like a Windows system. KM is a set of utilities which provides a set of utilities which allows Linux to act like a Windows system. It is a set of utilities which is designed to make it look like a Windows system

by giving it several special features. For example, the file manager in KM has features like icons, drag and drop, and context menus which are not available in Linux. Author: Daniel Brown Version: 4.1.0 Requirements: KM 4.1.0 requires Linux 2.6.x. KM 4.0.2 requires Linux 2.4.x Usage: KM is controlled from a text file called kdmrc. This file should be located in /etc/xdg/kde4/kdmrc and contain configuration options. The file is expected to contain one line which will act as a comment. If this file does not exist, the default settings are used. The file may contain multiple sections of configuration. Each section is on a new line. In order to specify the

exact settings, the first line must be a comment. Example: This configures KM so that the desktop background is an image located on the system. # kdm BackgroundPicture=/usr/share/ba ckgrounds/kdm-new.png This enables the use of the kmenu file and sets the default application for the file type as konqueror. # kmenu DefaultApplication=konqueror This sets the desktop background color to black. # kdm Color1=Black This sets the colors of the titlebar, icon bar, and panel. # kdm Color1=White Color2=White Color3=White Color4=White Color5=White Color6=Black This sets the colors of the titlebar, icon bar, and panel. # kdm Color1=White Color2=Black Color3=White Color4=Black Color5=White Color 77a5ca646e

MetaVNC server allows you to share your desktop to other computers on your LAN or on the Internet. All other computers must be running a MetaVNC client and you need to make sure that all clients are properly configured with passwords. This is an easy-touse server-side VNC, with a very simple configuration and easy to use. An all-in-one remote desktop solution that empowers you to manage and access your remote desktops on Windows or Linux machines. With MetaVNC, you can control your remote desktops on both Windows and Linux machines. With MetaVNC, you can work with your desktop in other local computers, no matter they are running a Linux or Windows operating system. MetaVNC enables you to integrate remote access into your Linux or Windows network easily and quickly.

MetaVNC has a very user-friendly installation and configuration. It's easy to install MetaVNC and customize it to fit your particular needs. MetaVNC uses the native VNC protocol, which is compatible with Windows and Linux operating systems. User-friendly configuration for both Windows and Linux users. Get MetaVNC Opinions of the United 2004 Decisions States Court of Appeals

**What's New In?**

A FREE program that allows you to use your windows remote desktop sessions on a Linux or Windows PC, by connecting to a Linux or Windows PC on another host using VNC. It combines both an OS-agnostic remote desktop client and a local OS-agnostic session. You can use it to have your Windows PC, mac, linux or other (anything that runs linux) working in your Windows 7(desktop) session, and on a Windows

Vista, XP or Linux machine. MetaVNC is an ultra-low-powered server application based on TurboVNC. It runs as a daemon that takes no real resources of your desktop. Simply choose an appropriate VNC server for your system and allow MetaVNC to take over. You don't need to install anything on the system. MetaVNC's main features: - Be able to connect to remote Windows desktops on a Linux or Windows machine - Be able to connect to local Windows desktops using your Linux or Windows machine - Be able to connect to remote Windows desktops on a Mac OS - Be able to connect to remote Linux desktops on a Mac OS - Be able to connect to remote Linux desktops on a Linux machine - Be able to connect to local Linux desktops on your Linux machine - Be able to connect to remote Mac OS desktops on a Mac machine - Be able to connect to remote Mac OS desktops on a Linux machine - Be able to connect to local Mac OS desktops on your Mac

## machine - Be able to connect to remote Linux desktops on a Linux machine on a Mac OS machine - Be able to connect to remote Linux desktops on a Linux machine on a Windows machine - Be able to connect to local Linux desktops on a Windows machine on a Linux machine - Be able to connect to local Linux desktops on a Windows machine on a Mac OS machine - Be able to connect to local Mac OS desktops on a Mac machine on a Mac OS machine - Be able to connect to local Linux desktops on a Mac machine on a Linux machine - Be able to connect to local Mac OS desktops on a Windows machine on a Linux machine - Be able to connect to local Linux desktops on a Mac machine on a Mac OS machine - Be able to connect to local Windows desktops on a Linux machine on a Windows machine - Be able to connect to remote Linux desktops on a Linux

machine on a Windows machine - Be able to connect to local Mac OS desktops on a Mac

## machine on a Mac machine And much more

MetaVNC - Remote desktop seamlessly between your Linux and Windows and Mac OS machines. MetaVNC - A FREE program that allows you to use your Windows remote desktop sessions on a Linux or Windows PC, by connecting to a Linux or Windows PC on another host using VNC. It combines both an OS-

**System Requirements For MetaVNC:**

NOTE: This is not a package for Ryzen users! They should use the Intel Core i3, i5 and i7 versions of this project. Supported devices: - Kindle Fire HD 7 (WiFi) - Kindle Fire HDX 8.9 (WiFi) - Kindle Fire HD 8.9 (WiFi) - Kindle Fire HDX 10.1 (WiFi) - Kindle Fire HD 8.9e (WiFi) - Kindle Fire HDX 10.1e (WiFi)

## Related links:

<https://bastakiha.ir/wp-content/uploads/2022/06/jaysbald.pdf> <https://skylightbwy.com/wp-content/uploads/2022/06/Glitterizer.pdf> https://gotblockz.com/upload/files/2022/06/6H8jOpiCcya1qYqSrS9J\_06\_abba5683ca9a25d5def8e8f1a5690d9e\_file.pdf <https://smile.wiki/anonymous/httpa-archive-reader-crack-pc-windows/> [http://igpsclub.ru/social/upload/files/2022/06/YuAcVQyWJGks67JwaMZZ\\_06\\_ab899fd1ef0bc7d5b6023bb1ac54559b\\_file.pdf](http://igpsclub.ru/social/upload/files/2022/06/YuAcVQyWJGks67JwaMZZ_06_ab899fd1ef0bc7d5b6023bb1ac54559b_file.pdf) [https://www.didochat.com/upload/files/2022/06/yjUqjmUXzppdZyoU4Y9E\\_06\\_5caaa6228674eec3ec0ccb92328e9a11\\_file.pdf](https://www.didochat.com/upload/files/2022/06/yjUqjmUXzppdZyoU4Y9E_06_5caaa6228674eec3ec0ccb92328e9a11_file.pdf) <https://www.clyouththeatre.org/wp-content/uploads/2022/06/rowyalb.pdf> <https://nyc3.digitaloceanspaces.com/coutana-media/2022/06/ClockSimple.pdf> <https://novinmoshavere.com/worship-crack-free-download-for-windows-april-2022/> <https://biotechyou.com/norconex-committer-crack-license-code-keygen/>